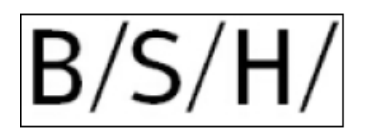

# **8D-Report**

The 8D report is created in case of serious defects in your products to determine the root causes and to initiate appropriate corrective actions. Please analyze the root causes and define the related measures that will prevent the recurrence of the problem. You will receive the 8D report as an Adobe Interactive file by mail. Please complete this form and return it to us. In addition, we will send you as an attachment tools for editing an 8D report. These attachments are described at the end of this manual. Please only use our form with the latest status date.

In this document, we provide instructions how to fill the 8D report and send back to us.

#### **1. Page**

The first page contains the cover sheet. You can find the reference number and our status date in the header of the 8D-report.

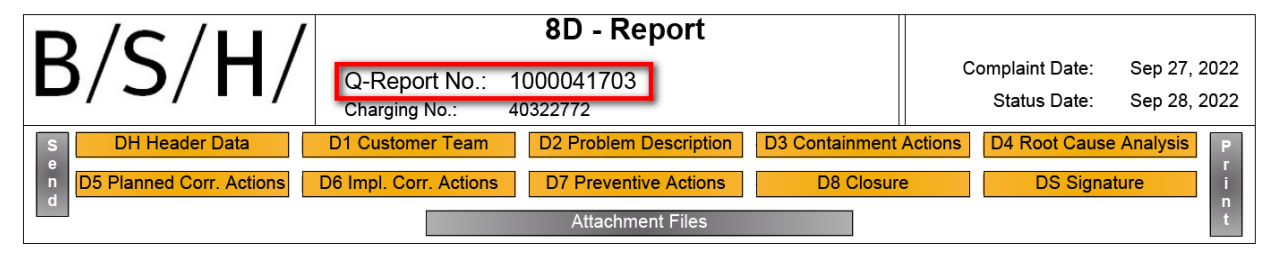

You can use the yellow buttons for switching to the relevant sections of 8D-report.

The following functions can be executed with the gray buttons:

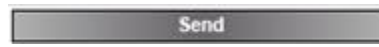

You can send the filled form back to BSH by pushing the button "Send". In the following pop up you can choose your standard email-application (the complaint number is automatically transferred to the subject). Please ensure that the complaint number is always part of the subject to support us in the assignment of the complaint.

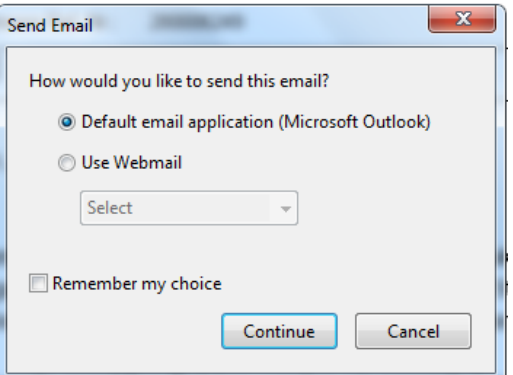

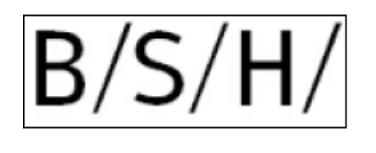

Attachment Files

Attach files to the complaint list.

You can choose a file from your file directory and attach it to the 8D-report.

You find the attachment on the last page.

Print

You can print the 8D-report with print control pop up.

## **2. Page**

You can find the information of our complaint in the section "Header Data", e.g. material number and contact person.

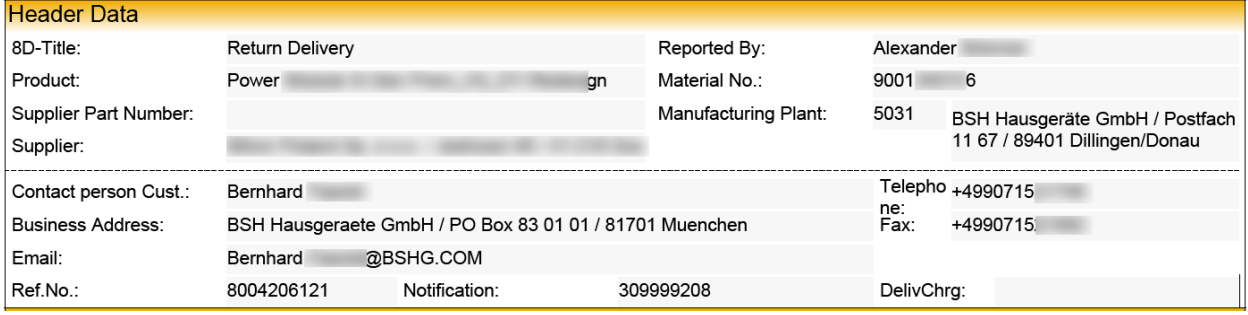

Following the 8D-sections are listed that needs to be completed by you. Please inform us about the root causes of your defects and the corrective actions you have defined. You have to fill the blue text fields. The gray colored text fields contain our information, or information from a previous report.

Basic help for creating an 8D report is available for download on the BSH homepage:

<https://ocp.bsh-group.com/en/documents#section-quality>

Rubric:

- → Supplier Enabling Supporting Documents
- $\rightarrow$  "Problem Solving with 8D-Systematic"

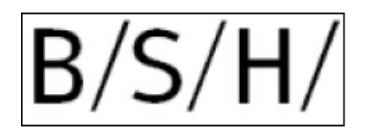

# **D1 Problem Solving Team**

Enter your contact person into the section "Supplier Team". You can add or remove entries with the buttons  $\overline{F}$  ore  $\overline{F}$ .

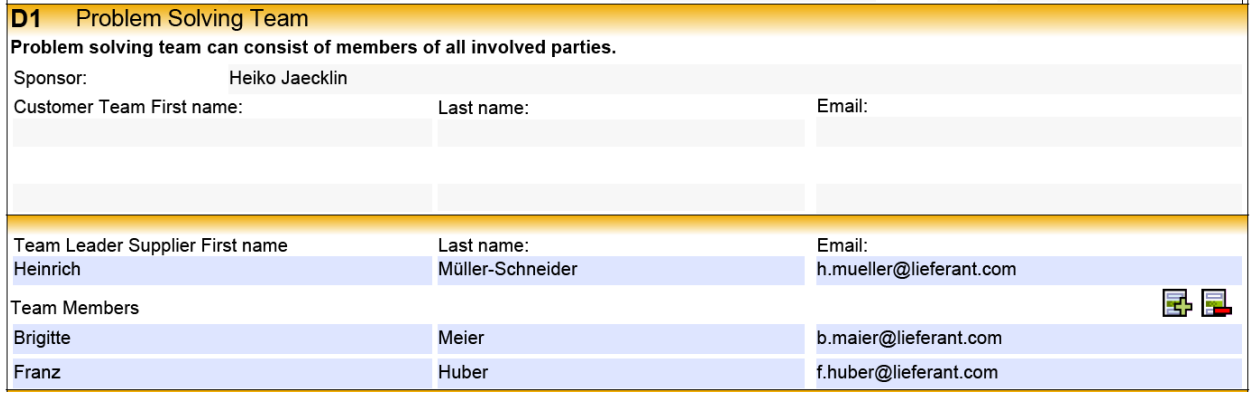

## **D2 Problem Description**

Our failure description is entered in the gray fields.

- Customer Description
- Longtext
- Defect type
- Defect Location

You can`t change these entries.

You can enter your description of the defect into the text field "Supplier description". If you want to enter more text, you can use the second long text field.

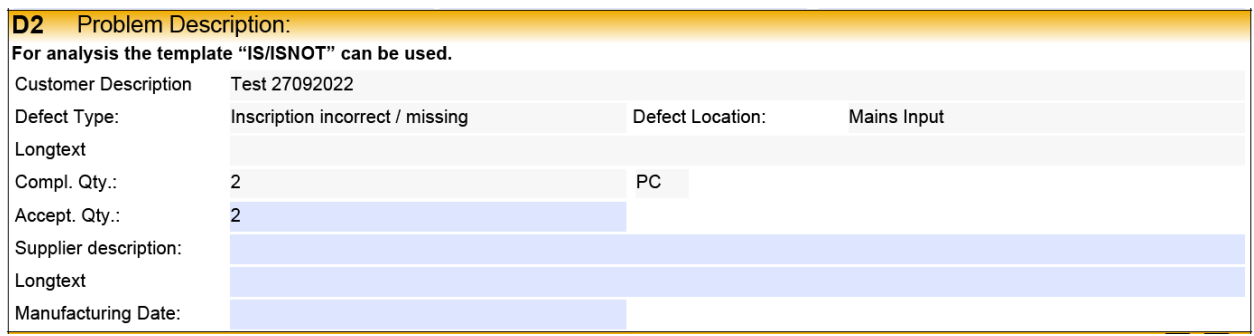

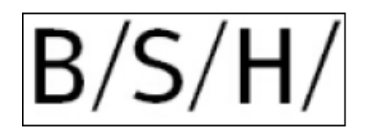

Please provide us the following information about the claimed components:

- Please inform us about the actual quantity of the defective components. This quantity will be stored in our QM system for key figure calculation.
- Please enter your description of the defect.
- The blue fields are reserved for your input.
- For problem description / problem determination the tool "IS/ISNOT" is suitable.
	- $\rightarrow$  See attachment

#### **D3 Containment Actions**

Inform us about your immediate action, which lead to the immediate elimination of the error. We expect your feedback within 48 hours.

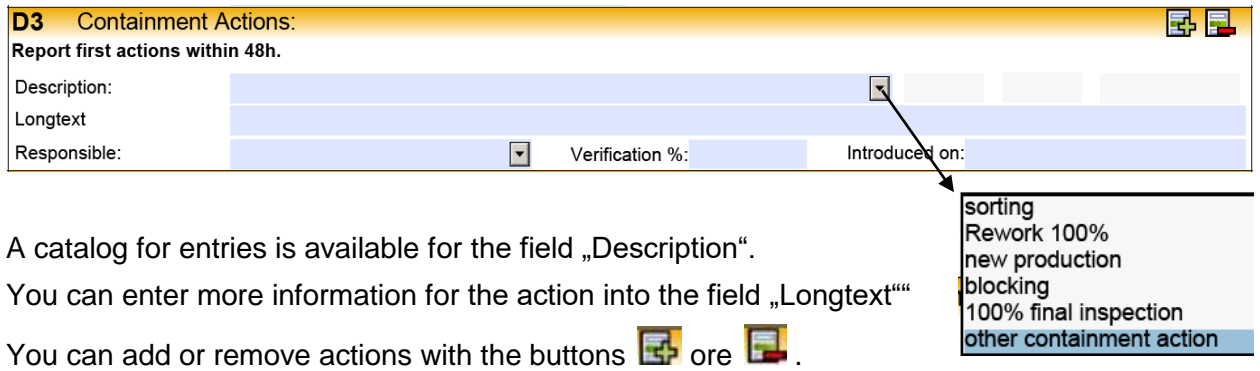

### **D4 Root Cause Analysis**

In this section, please enter the root causes for the complaint. The four main causes should be listed here. We expect your feedback within 14 days.

- Technical root cause(s) (TRC) "why could the failure occur?"
- Technical root cause(s) (TRC) "why the failure has not been detected?"
- Managerial root cause(s) (MRC) "why could the failure occur?"
- Managerial root cause(s) (MRC) "why the failure has not been detected?"

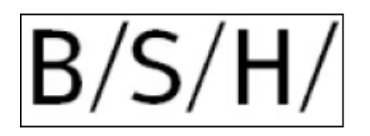

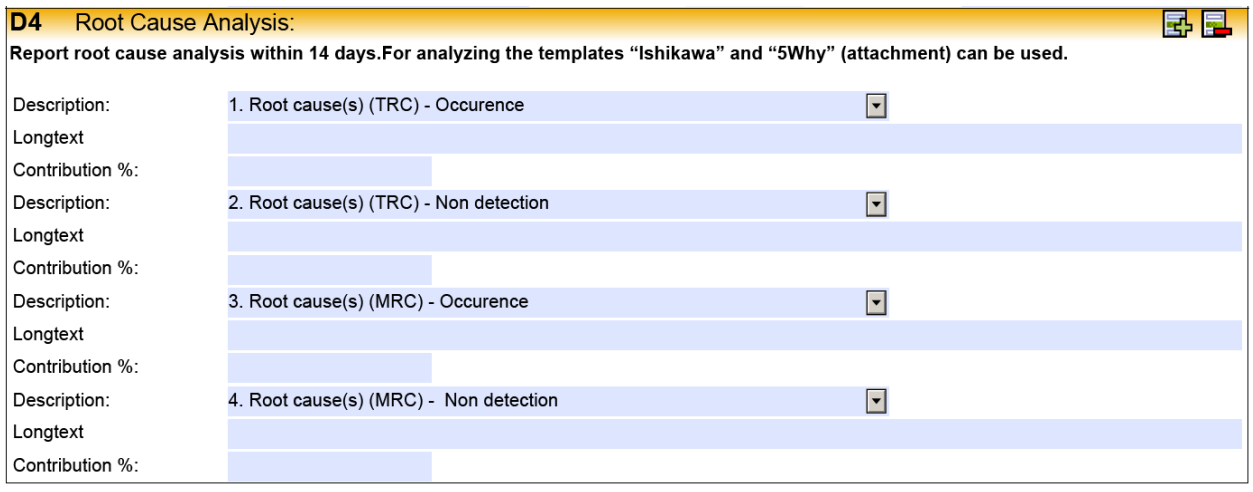

You can enter more information for the cause into the field "Longtext""

You can add or remove causes with the buttons  $\mathbb{F}_{\mathbf{p}}$  ore  $\mathbb{F}_{\mathbf{p}}$ .

Helpful tools for identifying these causes are:

- 5Why
- Ishikawa

### **D5D6 Potential corrective actions and proof of effectiveness**

In this section, please enter long-term corrective actions that permanently prevent the recurrence of the error. Here you should use the same systematics as in discipline 4. We expect your feedback within 60 days.

- Corrective action(s) for the Technical root cause(s) (TRC) Occurrence
- Corrective action(s) for the Technical root cause(s) (TRC) Non-Detection
- Corrective action(s) for the Managerial root cause(s) (MRC) Occurrence
- Corrective action(s) for the Managerial root cause(s) (MRC) Non-Detection

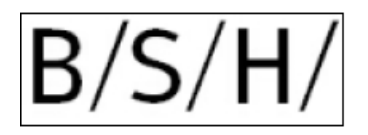

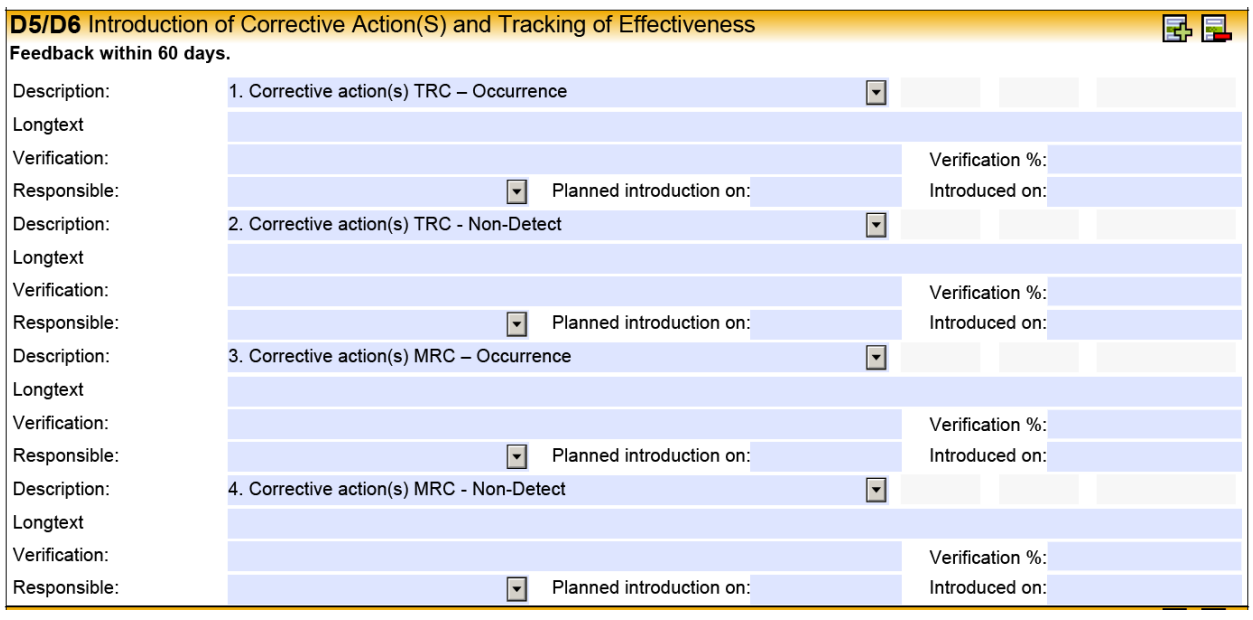

You can enter more information for the permanent action into the field "Longtext""

You can add or remove actions with the buttons  $\mathbb{F}_2$  ore  $\mathbb{F}_2$ .

### **D7 Prevention of reccurence of the defect**

Here you should enter the preventive actions:

- Ensure that the defined measures are implemented
- Transfer the findings to other processes
- "Lessons Learned"

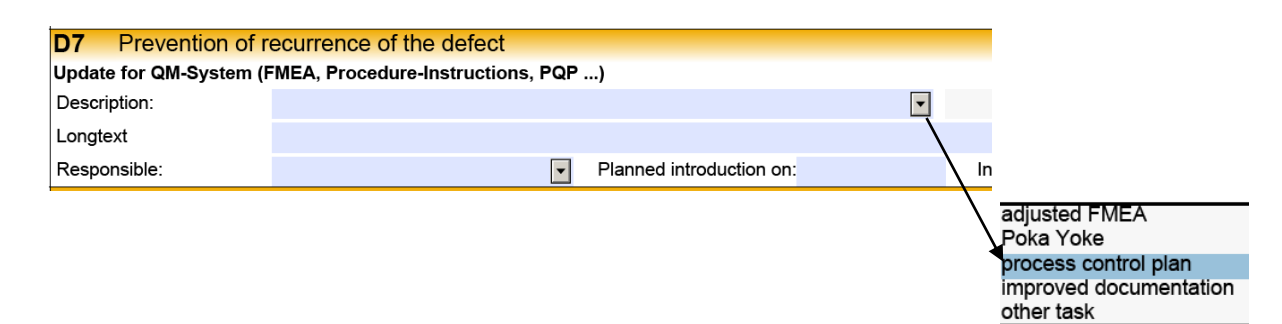

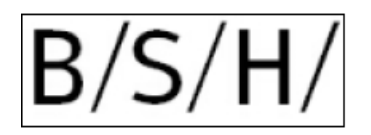

# **D8 Closure**

In this section, the participants of the final discussion, and the result of the self-assessment are entered. At the start of the 8D report you have to define a final date until when the 8D report is completed.

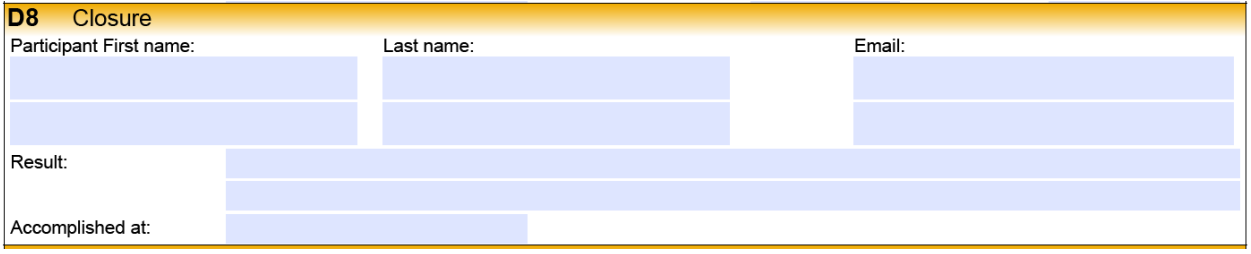

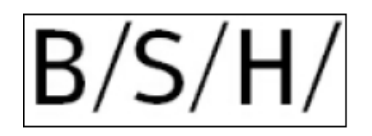

# **4. Page**

We are able to send files attached to the complaint list for further information of the complaint.

You can open the files with the Button View after you have marked the file in the blue colored box.

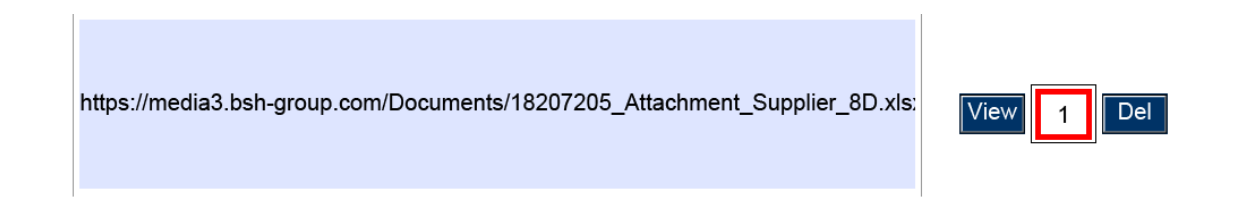

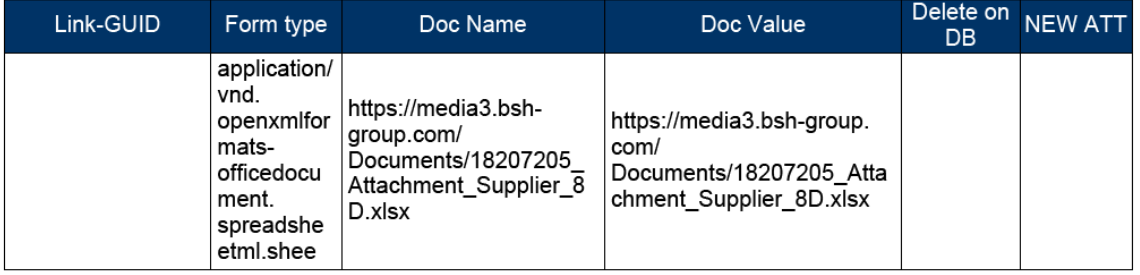

However, you can also edit the files by using the additional functions of your PDF reader.

 $\rightarrow$  see next page

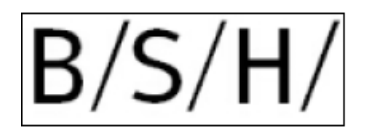

#### **More information / troubleshooting:**

For viewing / editing, you need a PDF reader. These can usually be obtained and installed free of charge. If there are problems with the attachment, or the print function, then these functions can be executed directly with the PDF Reader. Here is an example from a well-known PDF Reader:

#### File functions (attachment):

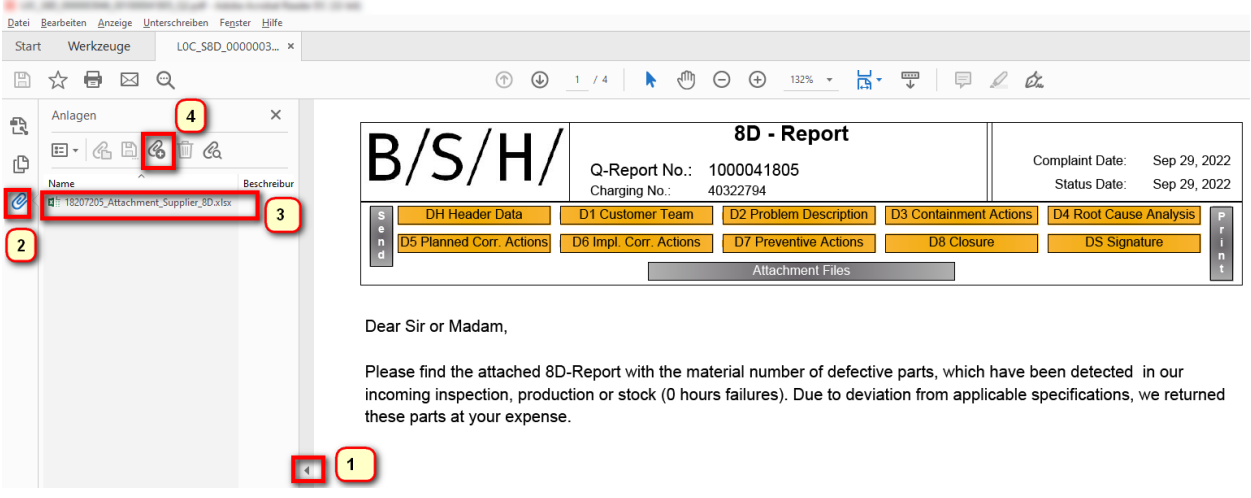

- 1. open additional functions
- 2. click attachments (paper clip)
- 3. double click file (open)  $\rightarrow$  here you can see our tools to work with 8D.
- 4. attach new file

#### Further functions:

- Print
- Store
- Send as mail

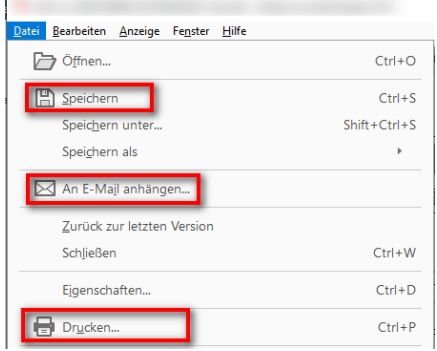

Jäcklin / GQM-SUDC / 29.09.2022